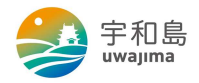

## **宇和島市公共施設予約システム利用者登録方法**

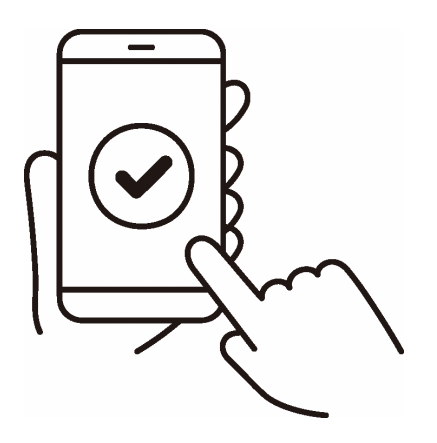

**登録用QRコード・ホームページURL**

**①QRコード**

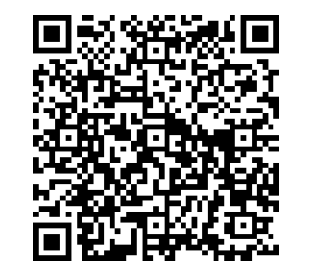

## **②ホームページURL**

**https://www.city.uwajima.ehime.jp/soshiki/48/shisetsuyoyaku.html**

※詳しい登録手順は裏面をご確認ください。

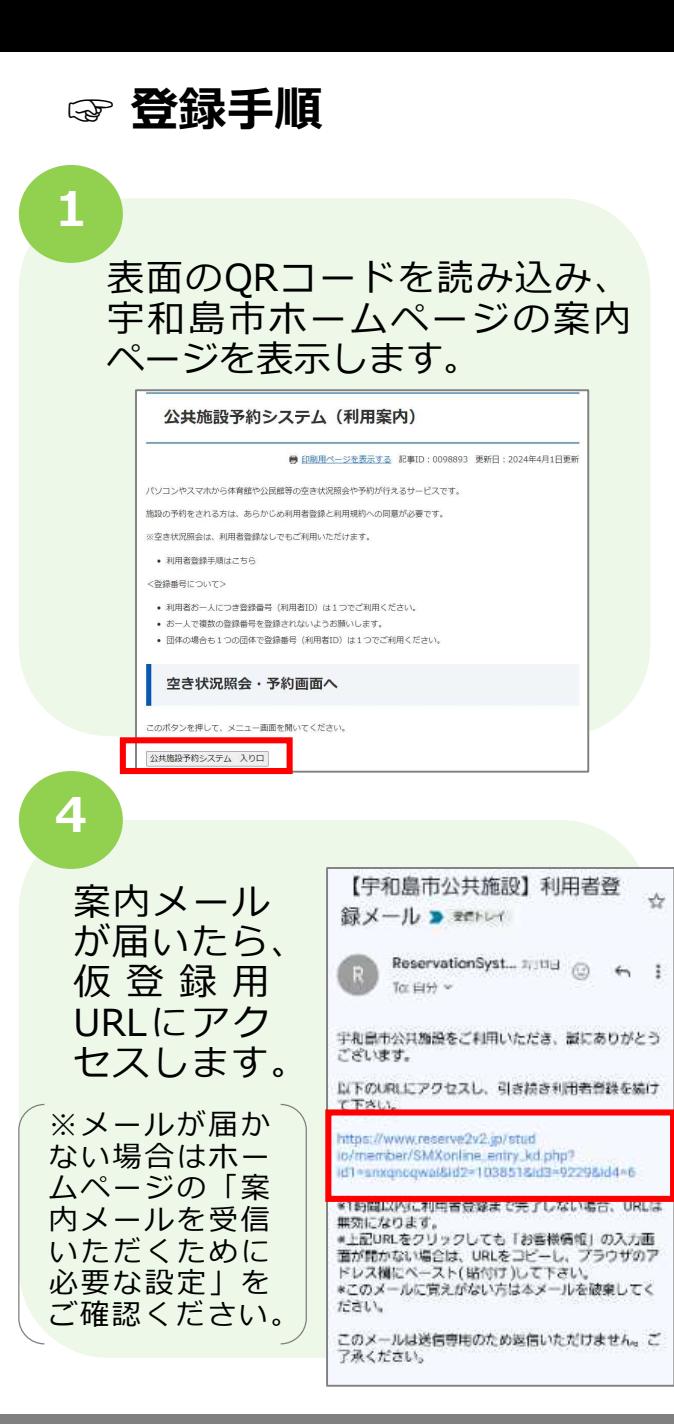

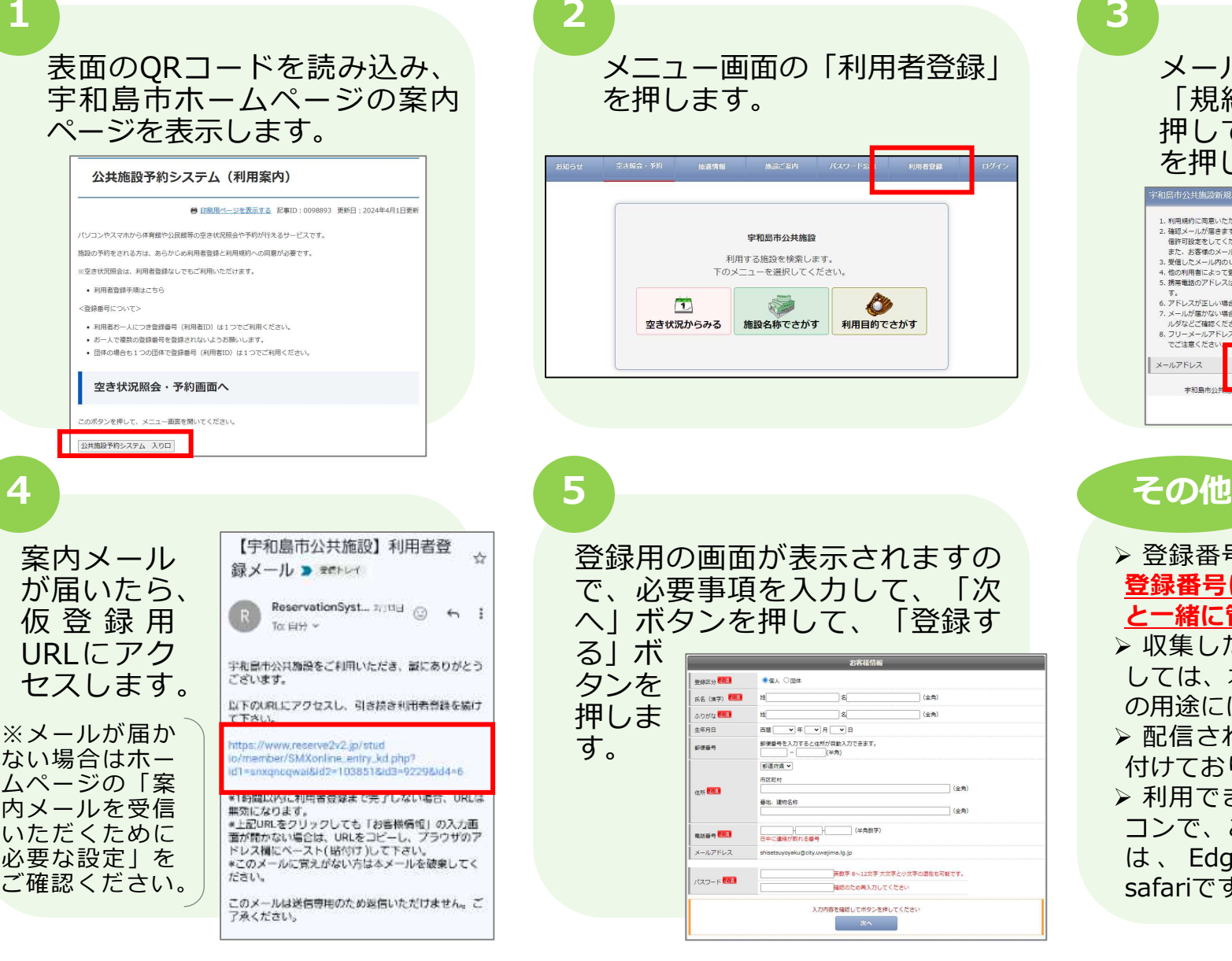

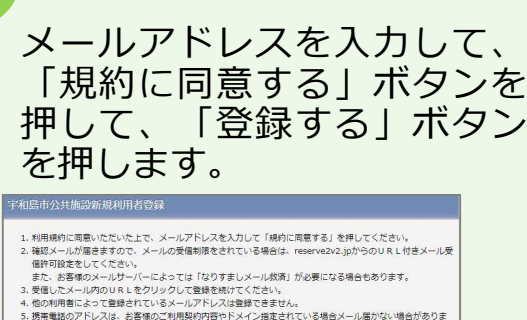

机島

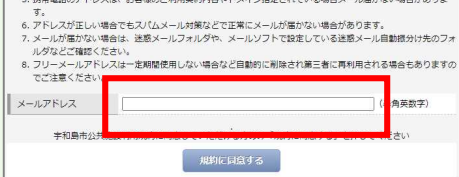

- > 登録番号は自動的に付番されます。 **登録番号は忘れないようパスワード と一緒に管理してください**。
- ▶ 収集したメールアドレスにつきま しては、本予約システムの業務以外 の用途には利用しません。
- 配信されるメールへの返信は受け 付けておりません。
- 利用できる端末は、スマホ、パソ コンで、ご利用いただけるブラウザ は 、 Edge 、 Firefox 、 Chrome 、 safariです。

**登録手順に関する問い合わせ先 宇和島市企画政策部デジタル推進課(0895-49-7039)**